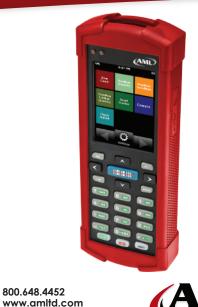

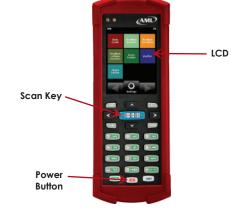

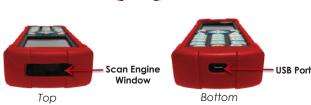

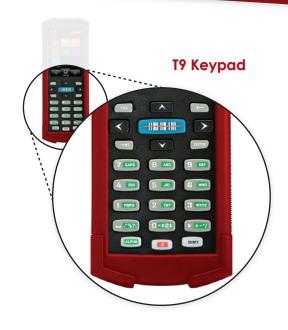

**Getting Started** 

800.648.4452

MADEINUSA

**Getting Started** 

**Getting Started** 

# Charge the LDX10 for 6 hours

Use the USB cable and the optional adapter to charge from a 110VAC wall outlet.

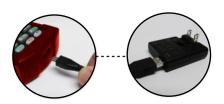

## Starting up the LDX10 Power and Reboot Procedures

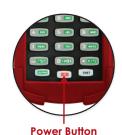

- Pressing the power button while the LDX10 is OFF powers up and re-boots the unit.
- While charging, the LDX10 display will go dark after a time set in the 'Display Properties' settings in Windows® Control Panel. Touching the screen or any key will awaken it from this idle state.
- If left idle for 30 minutes, the LDX10 will automatically power down.
- Pressing the power button briefly, while the unit is on, will either put the LDX10 into suspend mode, or wake it up depending on its current state.
- Pressing and holding the power button for more than 3 seconds causes the LDX10 to power off.

# **Download DC Console**

Download the DC Console utility at www.barcodepower.com

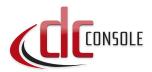

Utilize DC Console to quickly modify existing applications or create new ones and transfer files from your LDX10 to your PC.

#### **A** IMPORTANT!

Users must install either Microsoft® ActiveSync® or Windows® Mobile Device Center® before installing AML DC Console.

Note: Microsoft ActiveSync works only with Windows® XP or earlier.

Note: The Windows Mobile Device Center is only supported on Windows Vista™ or later.

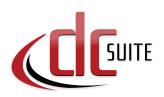

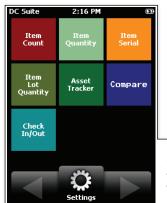

The LDX10 comes with a suite of pre-installed applications as a part of our DC Suite. These applications were developed for common data collection tasks and are ready to go right out of the box.

As future applications are developed, they will be made available on the web at barcodepower.com.

#### Dashboard

All applications are launched from here.

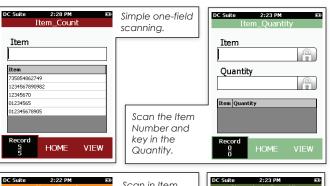

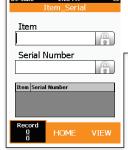

Scan in Item Number and the unique Serial Number.

> Scan the Item Number and then collect Lot Number and Quantity information.

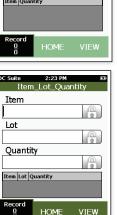

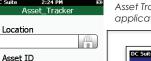

Asset ID Location Asset ID

HOME

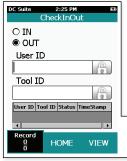

Asset Trackina application.

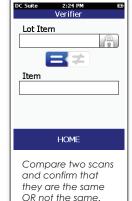

Check-In/Out application for tool or part rooms.

#### **Accessories**

### Support

### **Protective Cases**

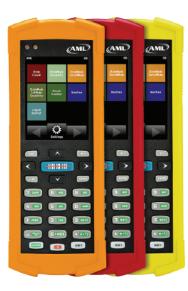

Red (Standard) Black Oranae Yellow Blue Green

## Learn More About the LDX10 at: www.amltd.com/ldx10

For **DC Suite** downloads and support visit: www.barcodepower.com

## **Warranty Agreements**

**SVC-EWLDX10** Extended Warranty, 3 year, LDX10

**SVC-EWPLDX10** Extended Warranty PLUS, 3 year, LDX10

#### **Get Updates from AML**

Don't forget to register your product(s) online at www.amltd.com/register to receive updates about AML products and software.

#### © 2017 American Microsystems, Ltd. All rights reserved.

American Microsystems, Ltd. reserves the right to make changes in specifications and other information contained in this document without prior notice, and the reader should in all cases consult American Microsystems, Ltd. to determine whether any such changes have been made. The information in this publication does not represent a commitment on the part of American Microsystems, Ltd. American Microsystems, Ltd. shall not be liable for technical or editorial errors or omissions contained herein; nor for incidental or consequential damages resulting from the furnishing, performance, or use of this material. This document contains proprietary information which is protected by copyright. All rights are reserved. No part of this document may be photocopied, reproduced, or translated into another language without the prior written consent of American Microsystems, Ltd.

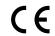

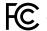

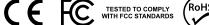

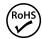

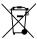

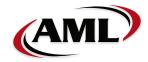

2190 Regal Parkway Euless, TX 76040 800.648.4452 www.amltd.com www.barcodepower.com